## **3.3.1 (3) การใช้สื่ออิเล็กทรอนิกส์**

คณะท ำงำนฯ มีกำรใช้สื่ออิเล็กทรอนิกส์ เช่น line, Google Drive, Google sheets เพื่อเชิญข้ำรำชกำร ประชุม Green office และกำรประชุมในแต่ละครั้ง รวมถึงใช้ Google Forms ในกำรลงชื่อเข้ำร่วมประชุม ิตลอดจนการประชุมและสัมมนาต่าง ๆ ในภาพรวมของสำนักวิชาการ ทำให้ประหยัดการใช้กระดาษ ของสำนักวิชาการ

ทั้งนี้ หอสมุดรัฐสภำในฐำนะผู้ให้บริกำรทรัพยำกรสำรสนเทศ ได้มีกำรใช้ Google Drive เพื่อให้ข้อมูล ้ แก่ผู้ใช้บริการ โดยผู้ใช้บริการสามารถเข้าถึงเอกสารแบบออนไลน์ได้ง่ายและสะดวกมากขึ้น ทำให้เอกสารต่าง ๆ มีความเป็นปัจจุบันมากขึ้น และที่สำคัญสามารถรองรับประเภทไฟล์ได้หลายแบบ เช่น การให้บริการ สำรสนเทศโดยใช้สื่ออิเล็กทรอนิกส์

(1) กำรให้บริกำรสำรสนเทศโดยใช้สื่ออิเล็กทรอนิกส์หรือ QR CODE, Share file

ให้บริการกฤตภาคข่าว ข้อมูลรายงานการประชุมสภาฯ ผ่าน google drive และจัดส่งให้ผู้ใช้บริการ ดาวน์โหลดข้อมูลผ่าน OR code

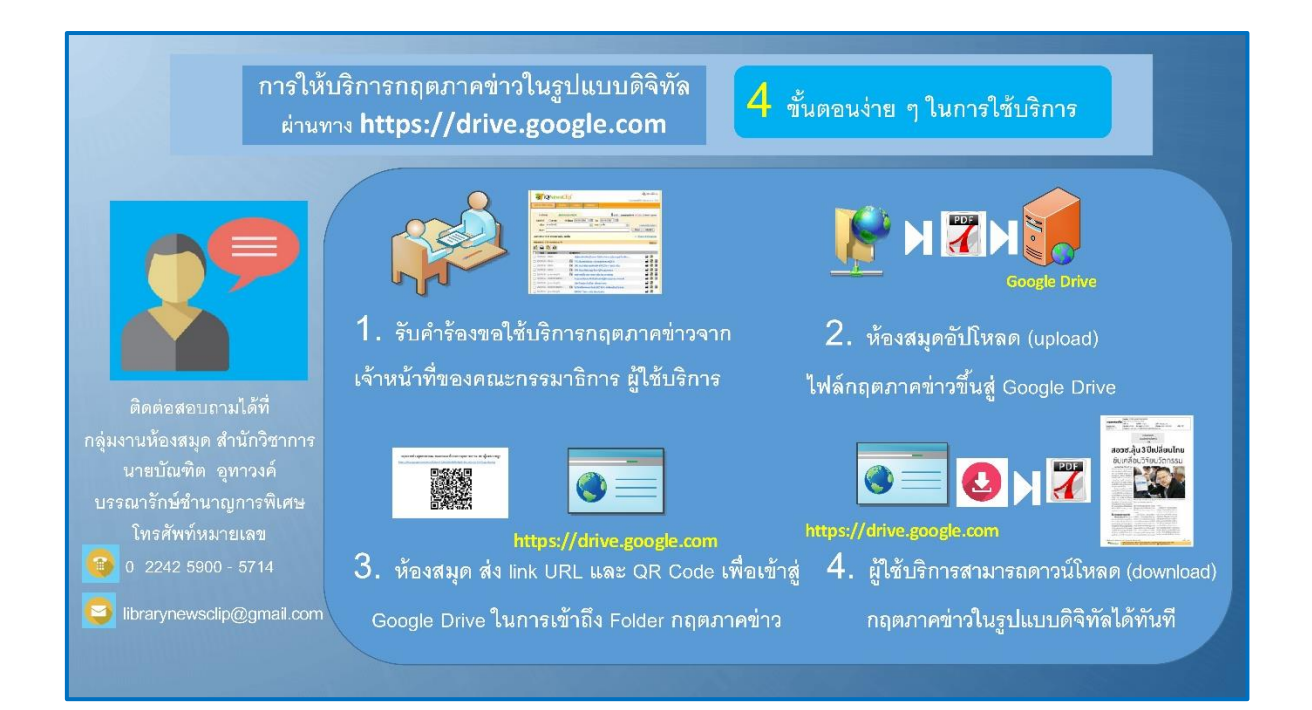

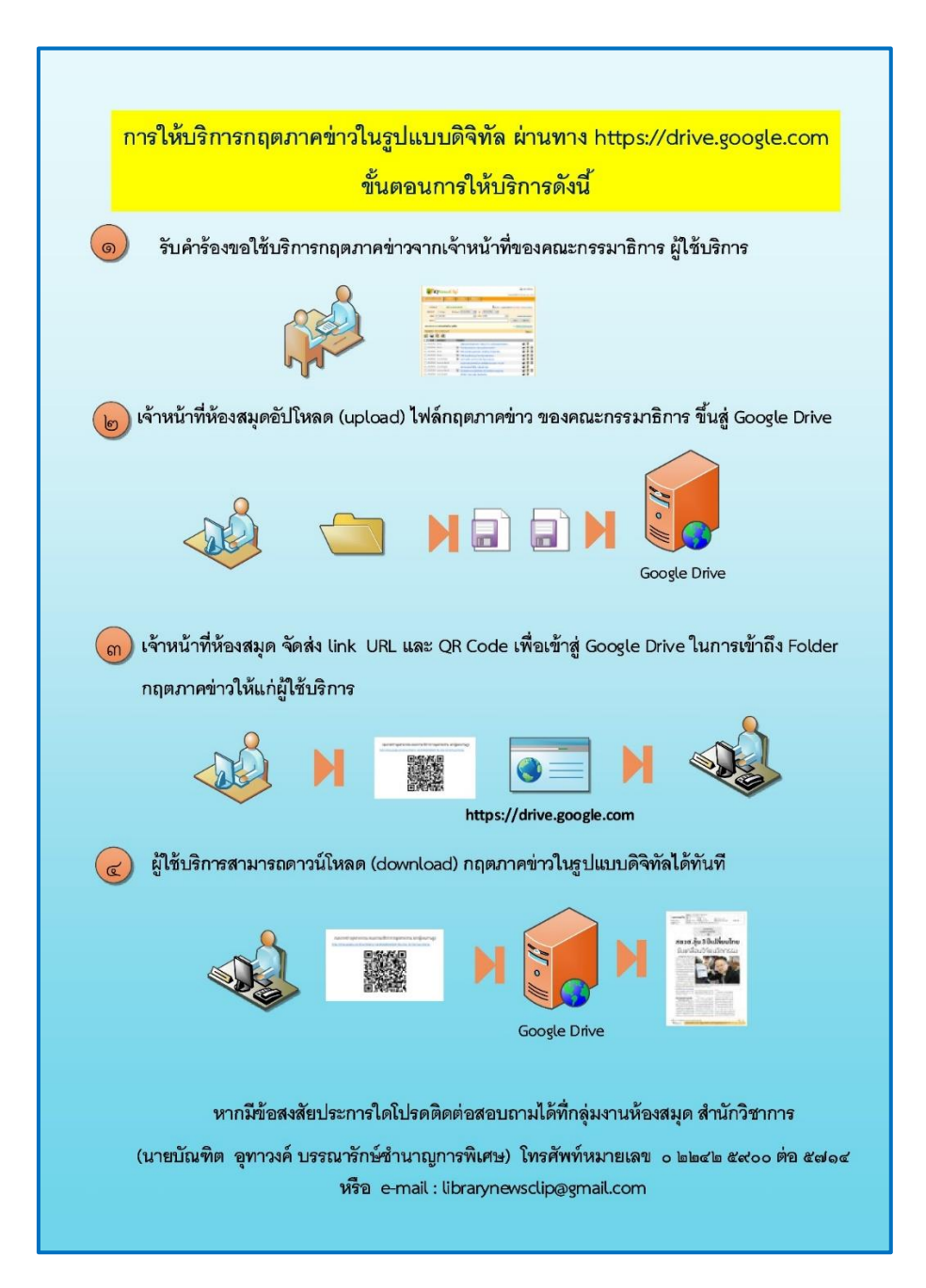

ขั้นตอนกำรให้บริกำรกฤตภำคข่ำวในรูปแบบดิจิทัล ผ่ำนทำง https://drive.google.com ของห้องสมุดรัฐสภำ

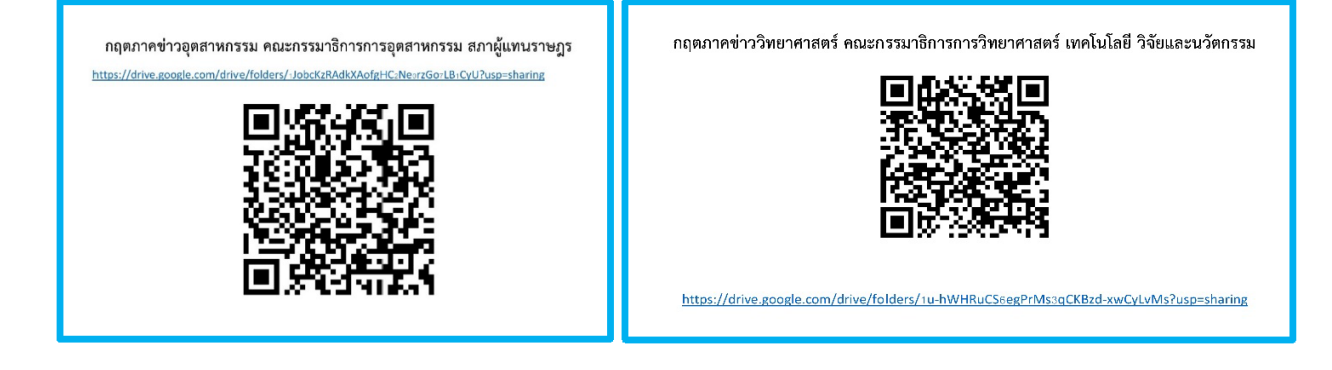

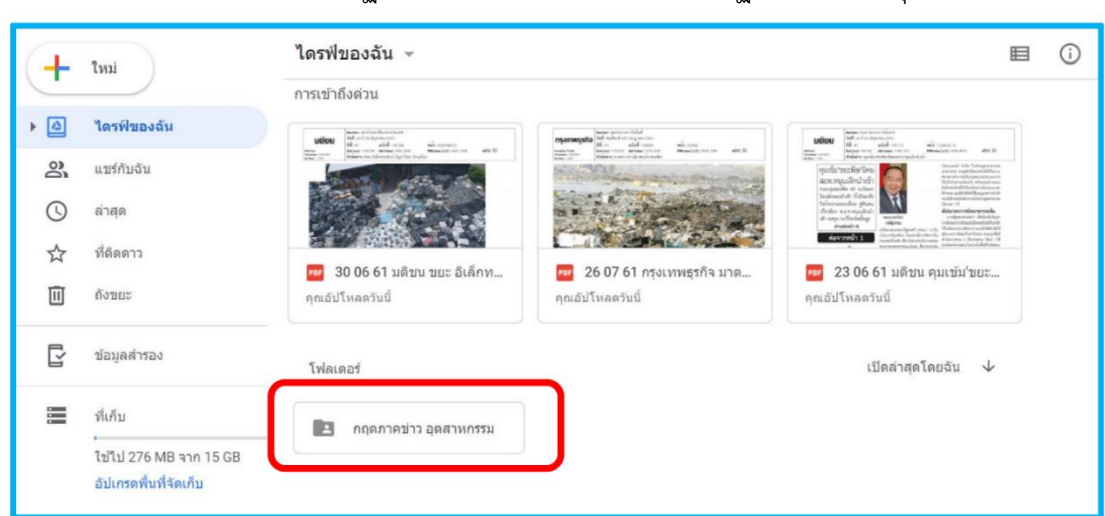

## 1. สแกน QR Code ที่ปรำกฏ หรือคลิกไปที่Link URL ที่ปรำกฏ ตำมที่ห้องสมุดจัดเตรียมไว้ให้

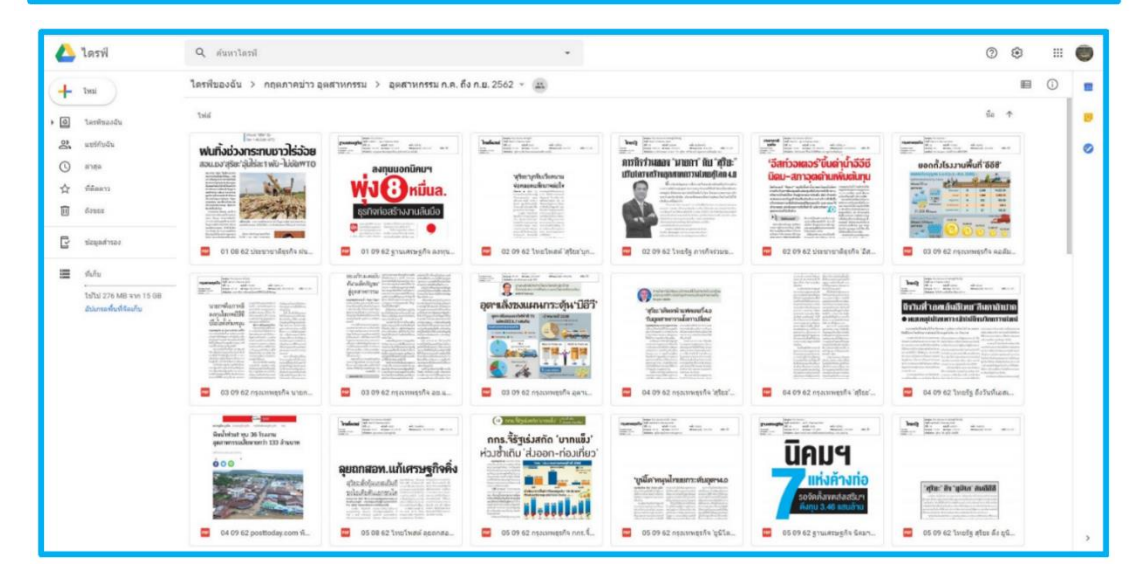

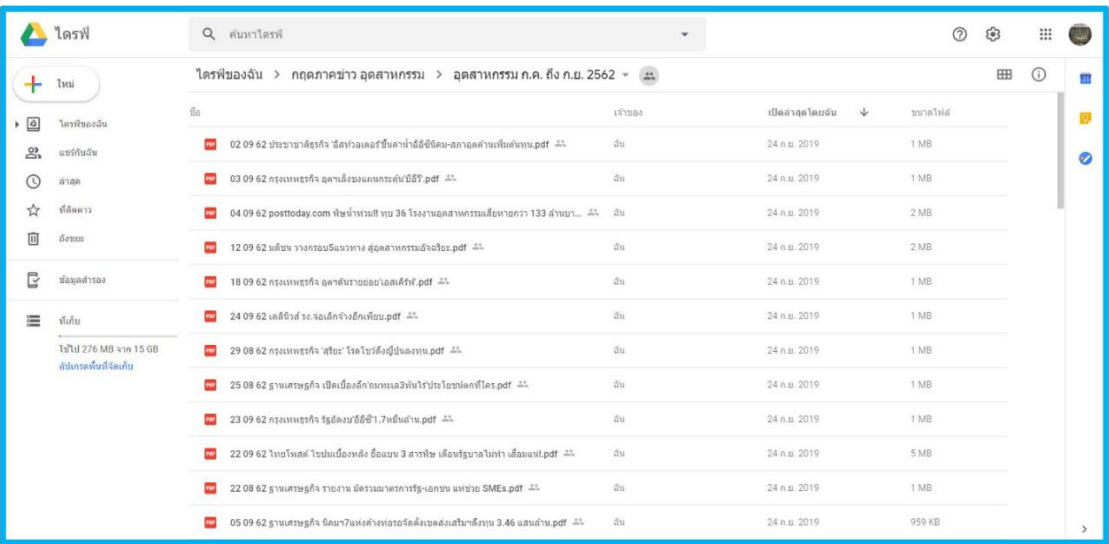

2. หลังจำกที่สแกน QR Code คลิกไปที่ Link URL แล้วจะเข้ำสู่ Google Drive ปรำกฏ Folder กฤตภำค ข่ำวของคณะกรรมำธิกำรแต่ละคณะ

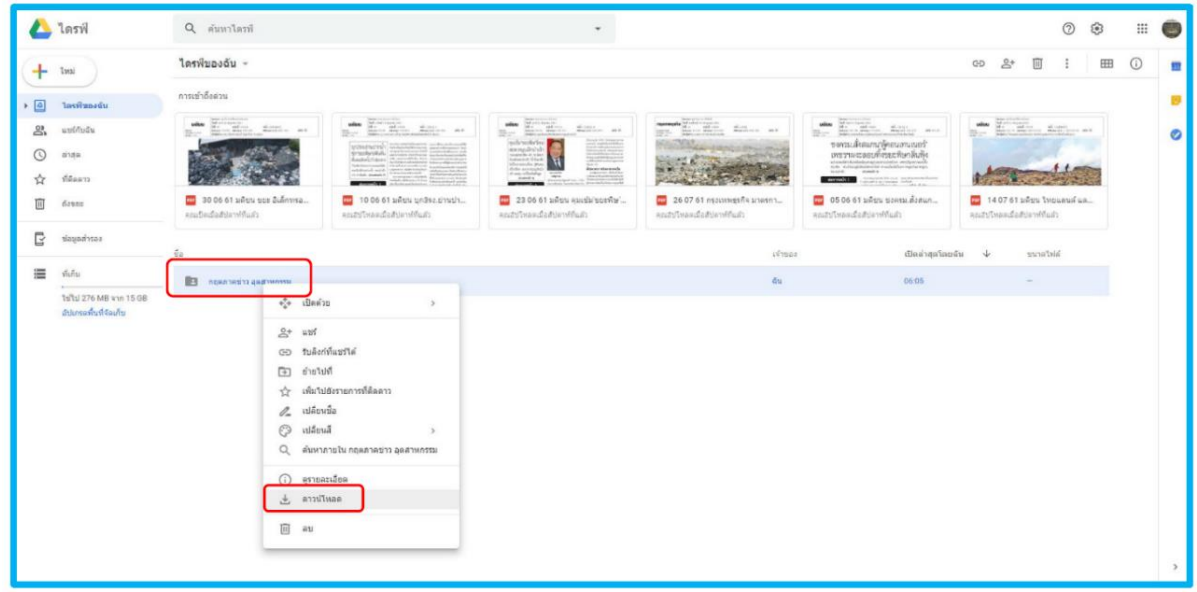

3. ผู้ใช้บริกำรสำมำรถ ดำวน์โหลดกฤตภำคข่ำวในรูปแบบดิจิทัลได้ทันที โดยคลิกขวำที่ Folder กฤตภำคข่ำว แล้วเลือกดาวน์โหลด หรือเปิดอ่านกฤตภาคข่าวโดยตรงก็ทำได้

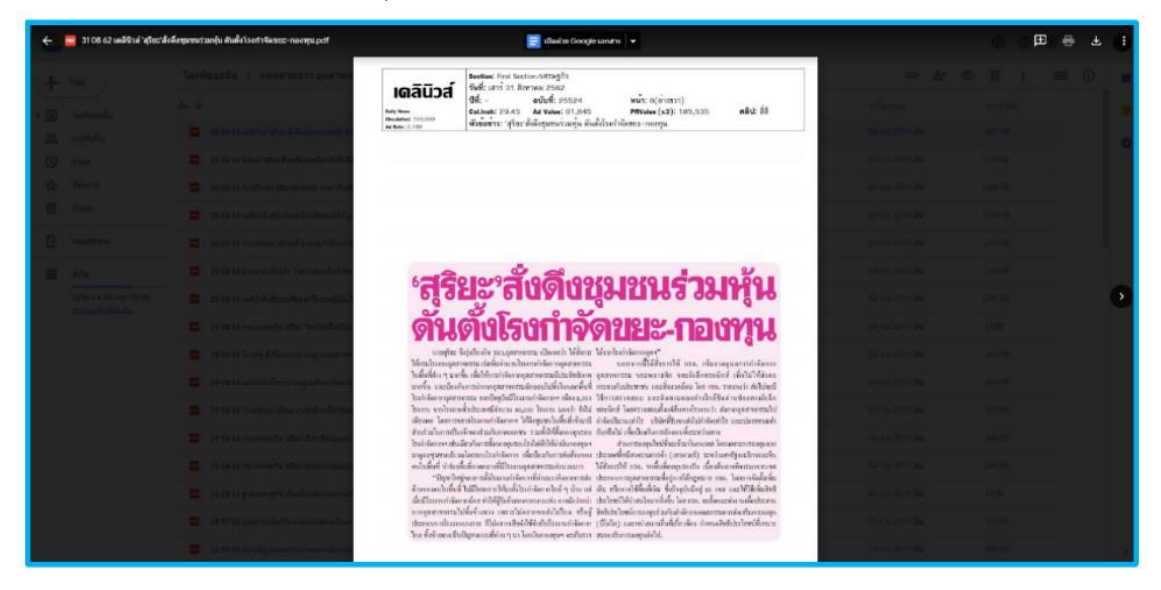

1. ภำพกำรสืบค้นกฤตภำคข่ำวจำกฐำนข้อมูลกฤตภำคข่ำวออนไลน์ฯ และให้บริกำรกฤตภำคข่ำว ในรูปแบบดิจิทัลผ่านทาง https://drive.google.com แก่คณะกรรมาธิการ จำนวน 5 คณะ โดยแจ้งผ่ำนLine QR Code หรือคลิกไปที่ Link URL

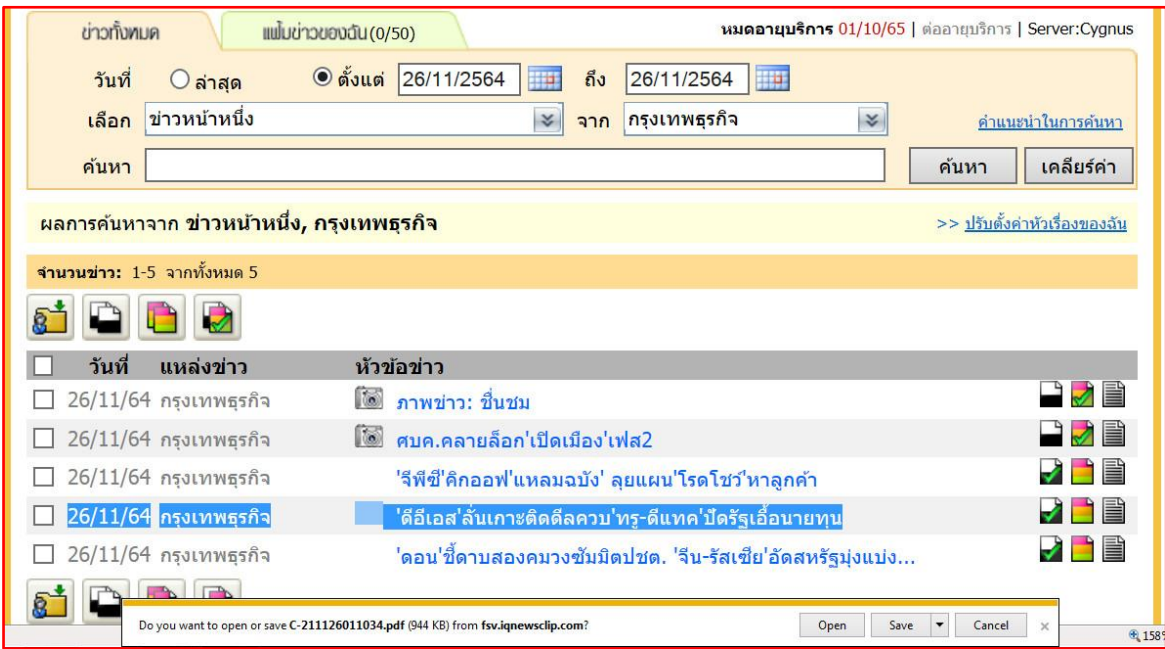

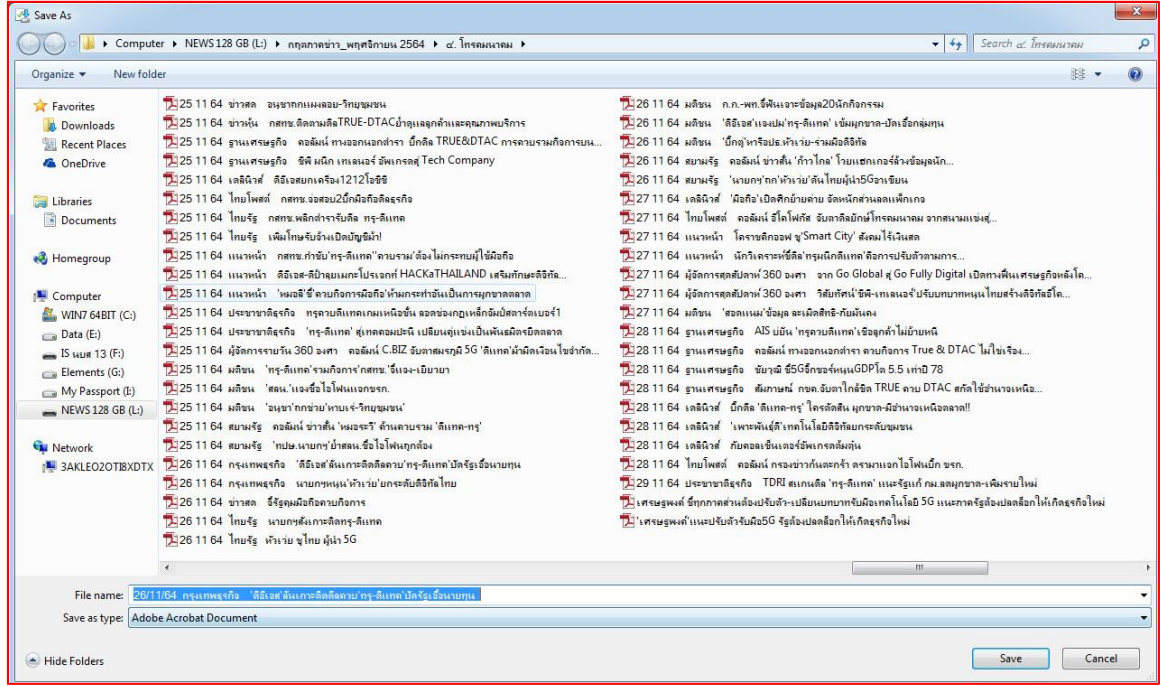

(ภำพกำรสืบค้นกฤตภำคข่ำวจำกฐำนข้อมูลกฤตภำคข่ำวออนไลน์ฯ และกำรจัดเก็บไฟล์ดิจิทัล)

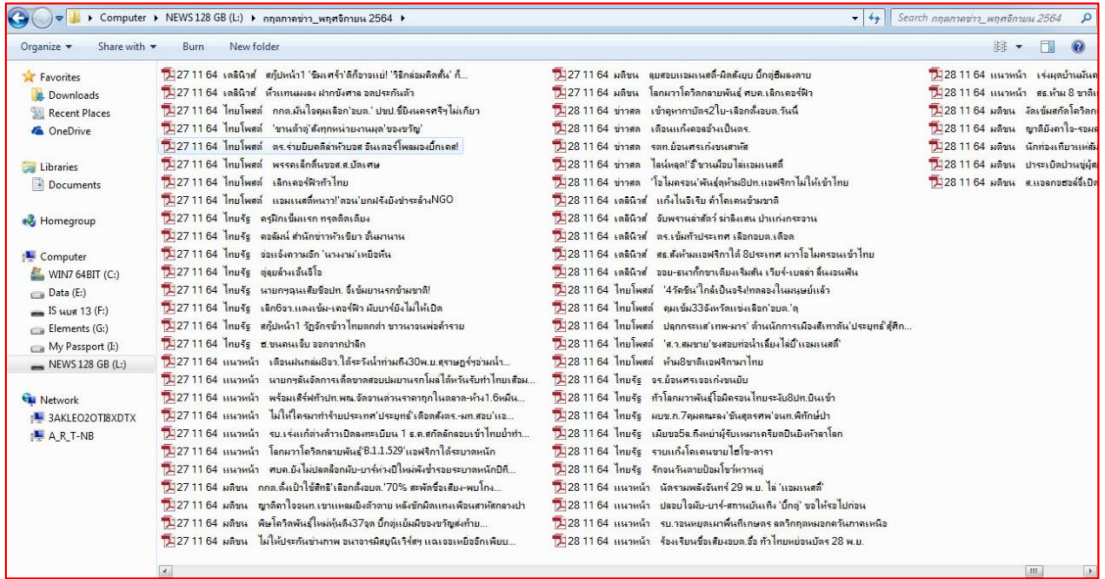

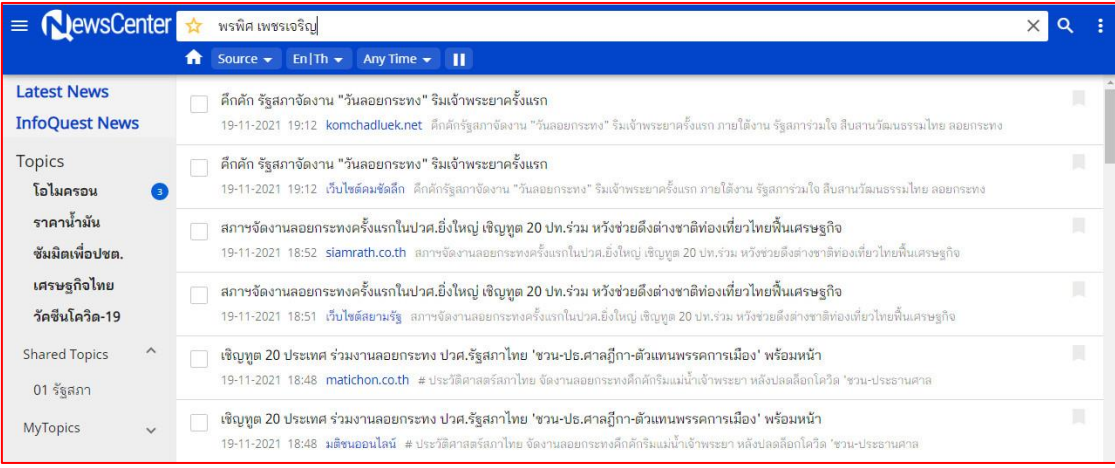

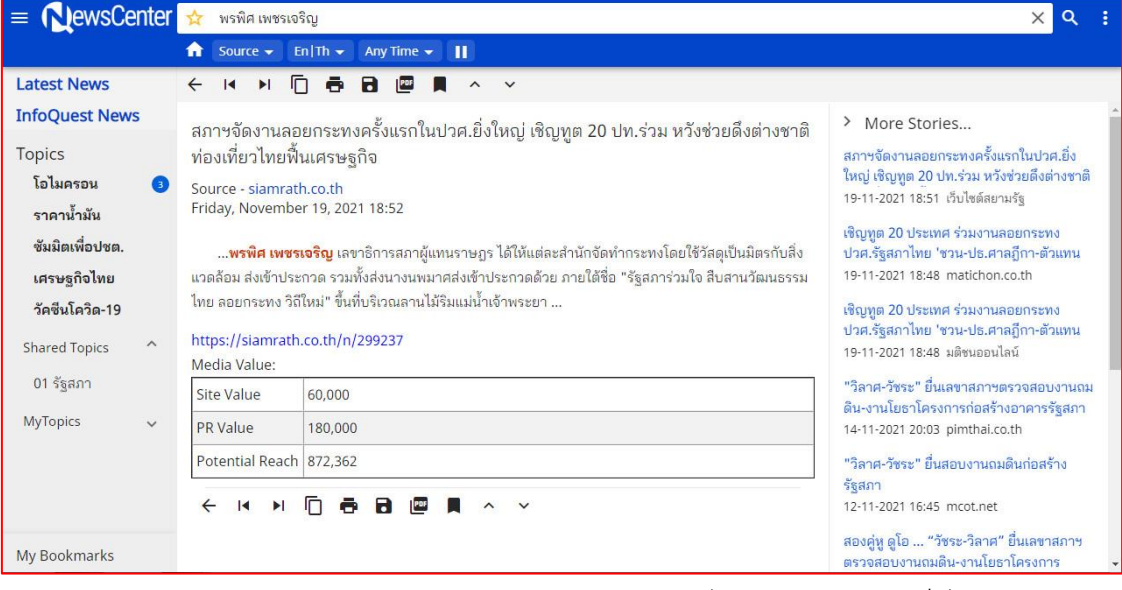

(ภำพกำรสืบค้นกฤตภำคข่ำวจำกฐำนข้อมูลกฤตภำคข่ำวออนไลน์ฯ และกำรจัดเก็บไฟล์ดิจิทัล)

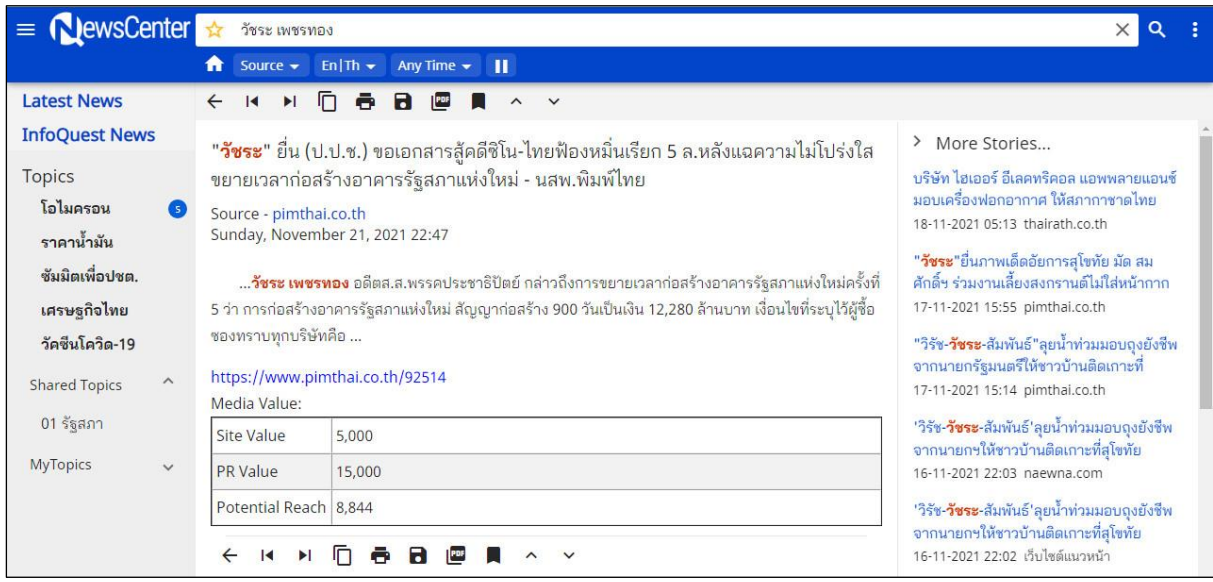

(ภำพกำรสืบค้นกฤตภำคข่ำวจำกฐำนข้อมูลกฤตภำคข่ำวออนไลน์ฯ และกำรจัดเก็บไฟล์ดิจิทัล)

2. กำรให้บริกำรกฤตภำคข่ำวในรูปแบบดิจิทัลผ่ำนทำง https://drive.google.com แก่คณะกรรมำธิกำร จ ำนวน 5 คณะ โดยแจ้งผ่ำนLine QR Code หรือคลิกไปที่ Link URL

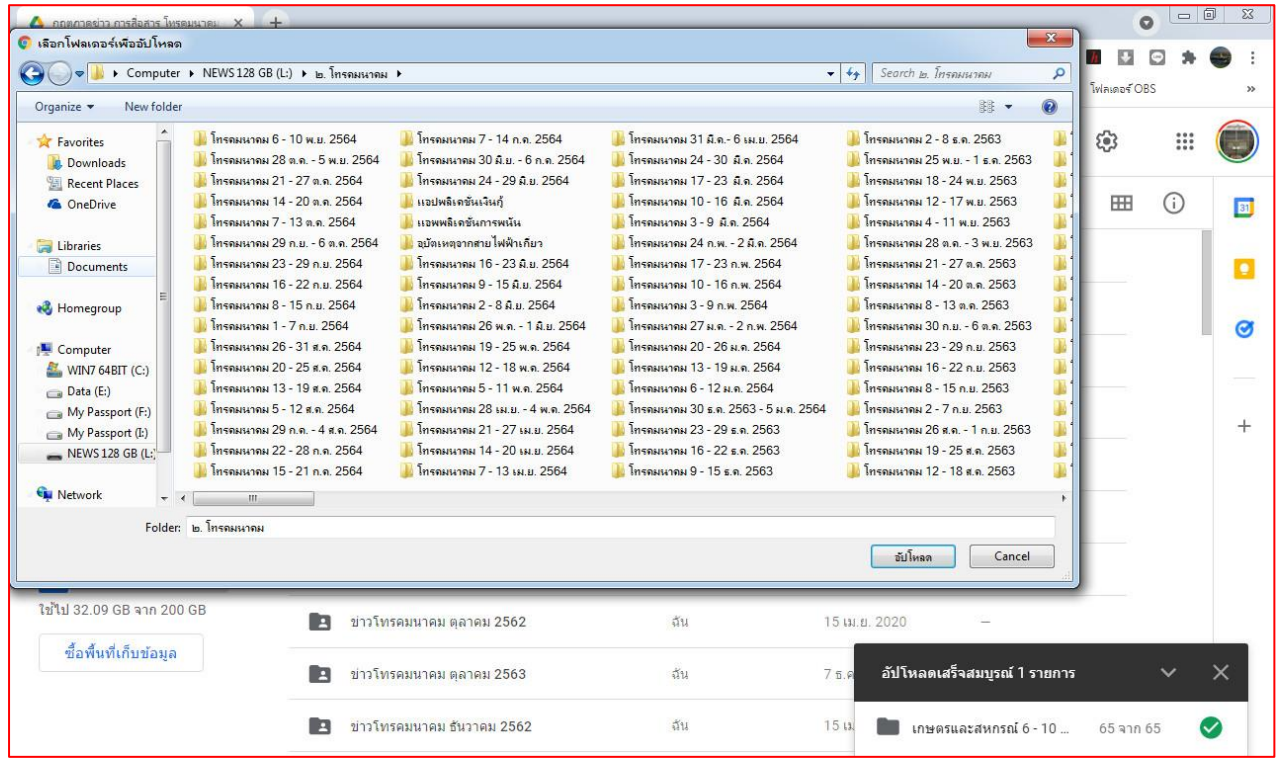

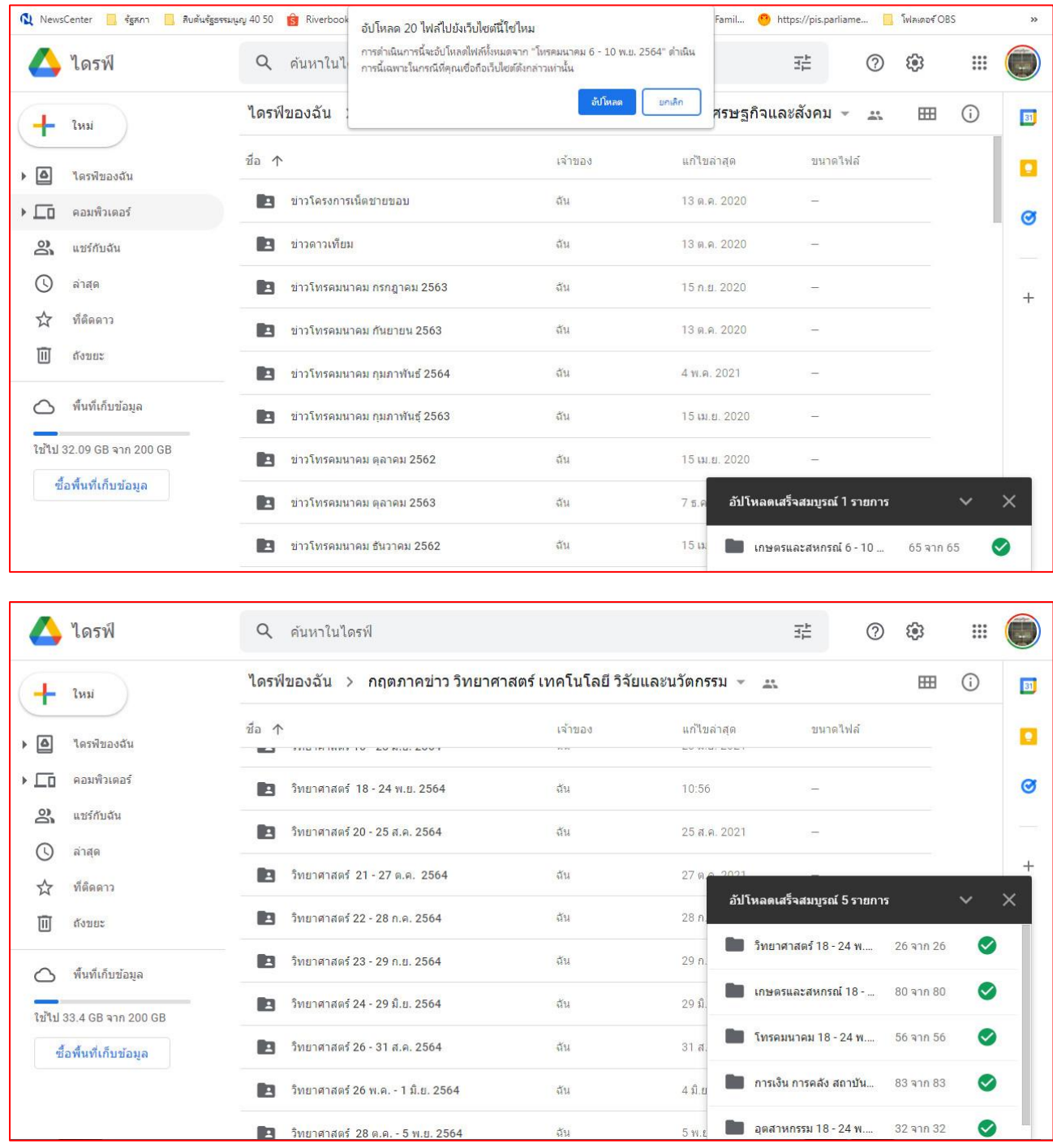

ภำพให้บริกำรกฤตภำคข่ำวในรูปแบบดิจิทัลผ่ำนทำง https://drive.google.com แก่คณะกรรมำธิกำร จ ำนวน 5 คณะ โดยแจ้งผ่ำนLine QR Code หรือคลิกไปที่ Link URL

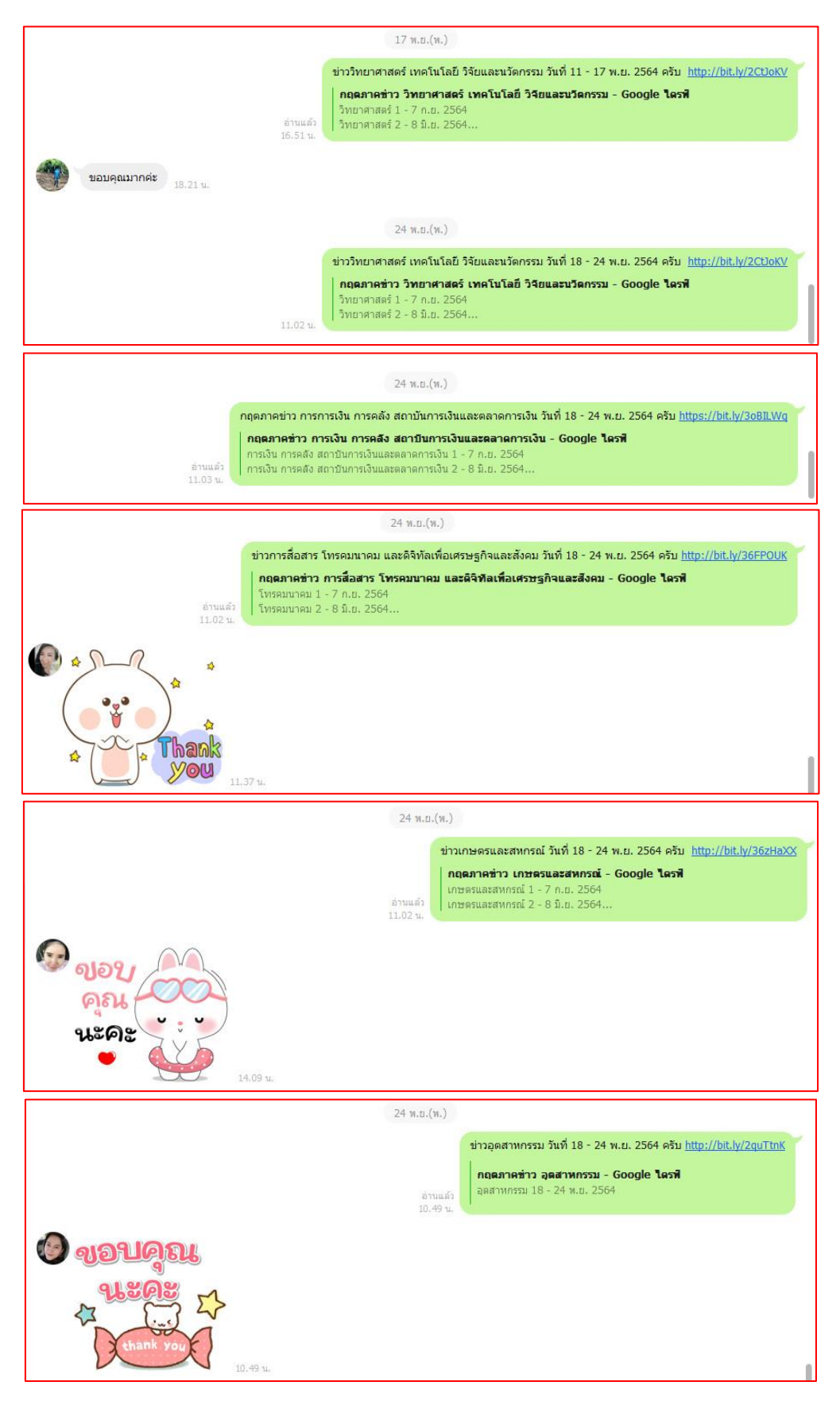

ภำพให้บริกำรกฤตภำคข่ำวในรูปแบบดิจิทัลผ่ำนทำง https://drive.google.com แก่คณะกรรมำธิกำร จ ำนวน 5 คณะ โดยแจ้งผ่ำนLine QR Code หรือคลิกไปที่ Link URL

3. กำรให้บริกำรกฤตภำคข่ำวในรูปแบบดิจิทัลผ่ำนทำง https://drive.google.com แก่เลขำธิกำร สภำผู้แทนรำษฎร โดยแจ้งผ่ำน แอปพลิเคชัน Line โดยผู้ใช้บริกำรสแกน QR Code หรือ คลิกไปที่ Link URL

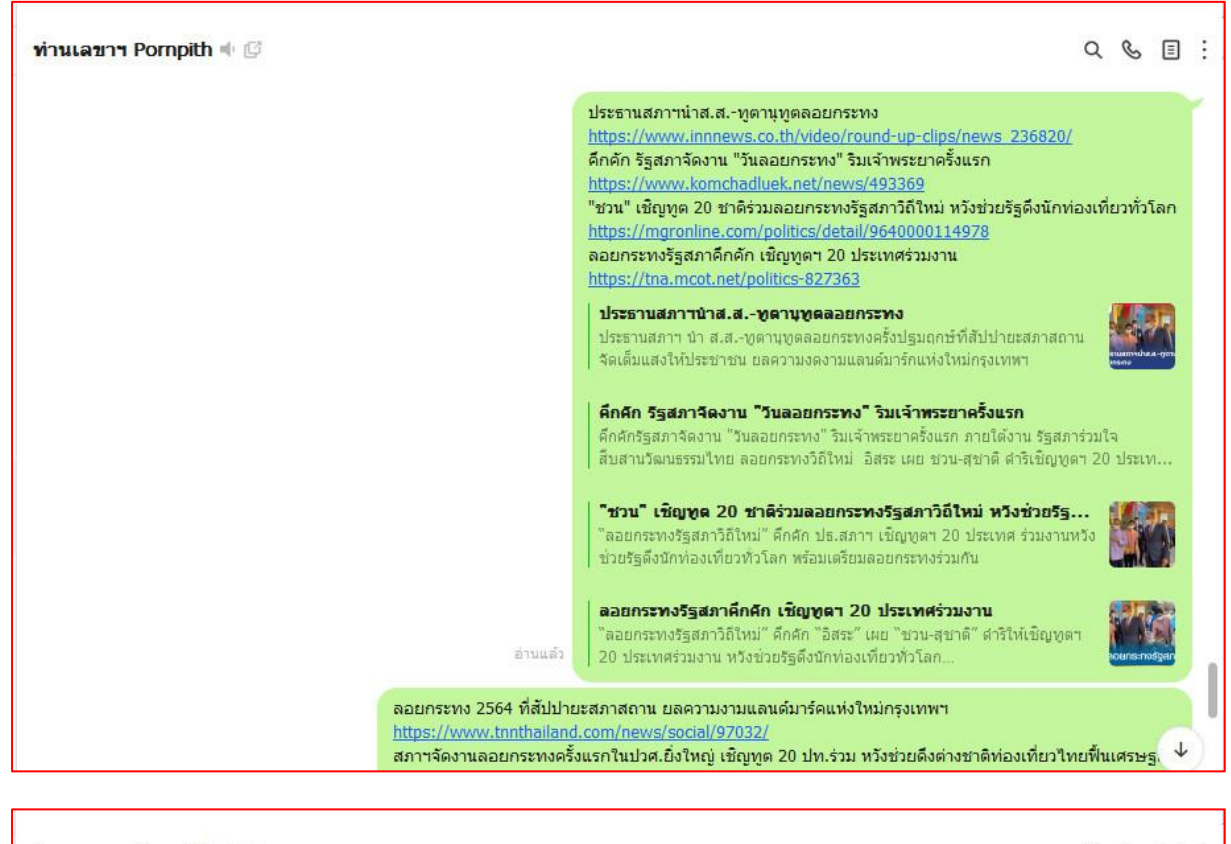

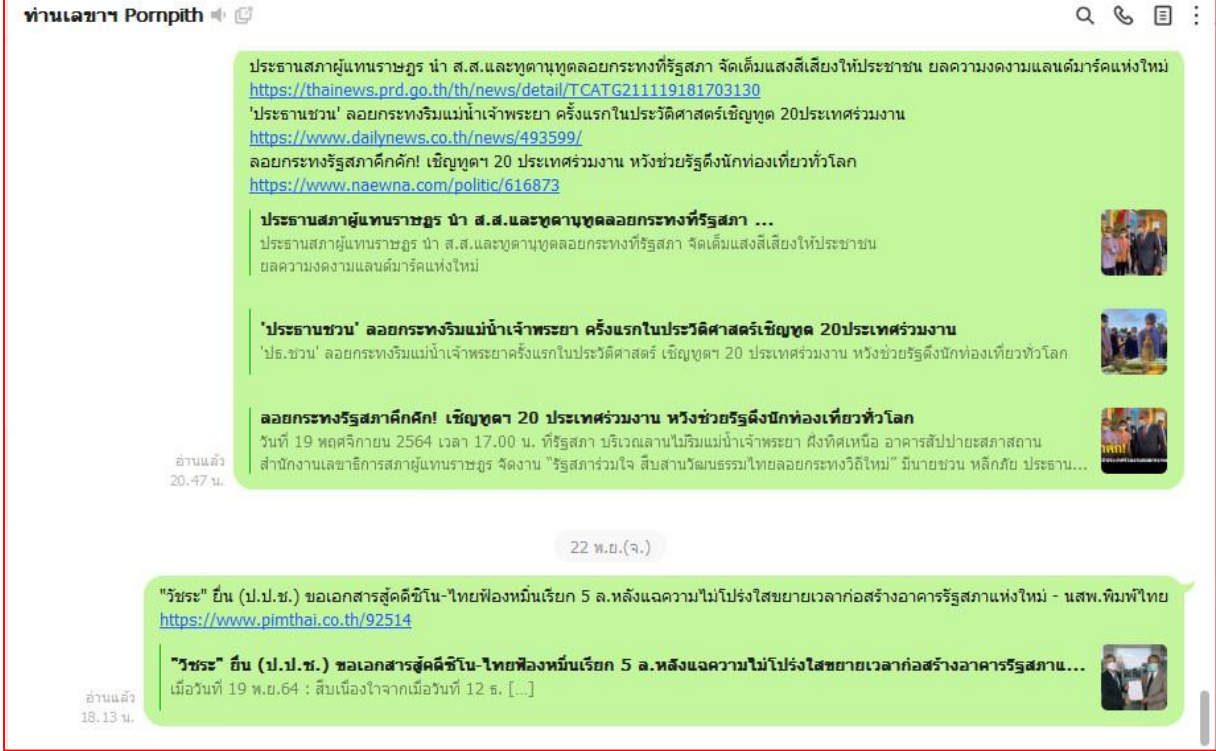

(ภำพกำรให้บริกำรกฤตภำคข่ำวในรูปแบบดิจิทัลแก่เลขำธิกำรสภำผู้แทนรำษฎร)